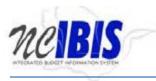

# INTEGRATED BUDGET INFORMATION SYSTEM (IBIS) USER GUIDE

# WORKSHEET III Capital Improvements

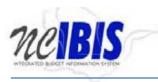

# **Table of Contents**

| PREFACE                    |  |
|----------------------------|--|
| Create a New Worksheet III |  |
| BASIC INFORMATION TAB      |  |
| General Information        |  |
| Budget Details             |  |
| Named Attachments          |  |
| Delete a Named Attachment  |  |
| REQUEST DETAIL TAB         |  |
| REQUIREMENTS               |  |
| Add Requirements           |  |
| Edit a Row                 |  |
| Cancel an Edit             |  |
| RECEIPTS                   |  |
| Add Receipts               |  |
| Estimated Project Schedule |  |
| Impact to Operating Budget |  |
| Remove Row(s)              |  |
| Edit Row                   |  |
| PROJECT CRITERIA TAB       |  |
| OPERATIONS TAB             |  |
| ATTACHMENTS TAB            |  |
| View an Attachment         |  |
| Delete an Attachment       |  |

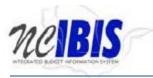

# PREFACE

This training guide describes how to use IBIS to complete a Capital Improvement Request Worksheet III form. For policy guidance, please consult instructions for preparation of the Governor's recommended budget that are published before each budget cycle on OSBM's website.

## **WORKSHEET III - Capital Improvements**

Once you have successfully logged into IBIS, you should see the Work Queue page similar to what is shown below. This could be a BRU, Agency or OSBM Work Queue page depending on your log-in credentials.

| View : BRU - North | BASS<br>RRMATION SYSTEM       | munity College | System v     |                                   | Logged in as IBIS | User11 <u>Loqou</u> | OFFICE         | <u>About</u><br>Sta<br>of sta |   |
|--------------------|-------------------------------|----------------|--------------|-----------------------------------|-------------------|---------------------|----------------|-------------------------------|---|
| ∨ Home             | BRU Work Q                    | )ueue          |              |                                   |                   |                     |                |                               |   |
| BRU Work Queu      | Create New                    | Request 🔻      | View History | View Messages Filter Crite        | ria From Date :   | 07/01/2017          | To Date : 1    | 1/16/2017                     |   |
| My Messages        |                               |                | ~            |                                   | ~                 |                     |                |                               | 9 |
| Reports            | Ref#                          | Budget Code    | Туре         | Name                              | Status            | Updated By          | Lock Last Upda | ated 🔻                        |   |
| Salary Control     | BB-S10Y                       | 16800          | Worksheet-I  | New WS1 Request Increase/Decrease | BRU Draft         | ibisuser11          | 0 2017-11-0    | 7 3:45 PM                     |   |
|                    | BA-S10X                       | 16800          | Worksheet-I  | State Level FICA                  | BRU Draft         | ibisuser11          | 2017-11-0      | 7 3:43 PM                     |   |
|                    | 12-0020                       | 16800          | Revision     | testing pj 081717                 | BRU Draft         | ibisuser1           | 2017-08-1      | 7 1:32 PM                     |   |
|                    | 12-0001                       | 26800          | Revision     | MOTORCYCLE TRAINING-REVENUE A     | BRU Draft         | ibisuser1           | 2017-08-1      | 7 12:30 PM                    |   |
|                    | 12-0269                       | 16800          | Revision     | FY 16-17 Realign Indirect Cost    | BRU Draft         | ibisuser1           | 2017-08-1      | 7 12:20 PM                    |   |
|                    | Displaying Items 1 - 26 of 26 |                |              |                                   |                   |                     |                |                               |   |
| ∧ Admin            | 4                             |                |              |                                   |                   |                     |                |                               | > |

Find the View indicator in the upper left-hand corner of the page. The field should contain only your BRU, Agency or OSBM. If you have access to multiple departments and/or agencies, these will appear in a drop-down list in this field. In the example below, the user is logged in as the North Carolina Community College System.

| INTEGRATED BLOCET IN     | BAS<br>ORMATION SYSTEM | F              |              |                                   | Logged in as IBIS | ; User11 <u>Loqo</u> u | t <u>About</u><br>Sta<br>Office of st |   |
|--------------------------|------------------------|----------------|--------------|-----------------------------------|-------------------|------------------------|---------------------------------------|---|
| View : BRU - Nor         | th Carolina Com        | munity College | System 🗸     |                                   |                   |                        |                                       |   |
| <ul> <li>Home</li> </ul> | BRU Work (             | Queue          |              |                                   |                   |                        |                                       |   |
| RU Work Queu             | Create Nev             | v Request 🔻 🛛  | View History | View Messages Filter Crite        | ria From Date :   | 07/01/2017             | To Date : 11/16/2017                  |   |
| My Messages              |                        |                | · ·          |                                   | ~                 |                        |                                       | • |
| Reports                  | Ref#                   | Budget Code    | Туре         | Name                              | Status            | Updated By             | Lock Last Updated                     |   |
| 💲 Salary Control         | BB-S10Y                | 16800          | Worksheet-I  | New WS1 Request Increase/Decrease | BRU Draft         | ibisuser11             | a 2017-11-07 3:45 PM                  |   |
|                          | BA-S1OX                | 16800          | Worksheet-I  | State Level FICA                  | BRU Draft         | ibisuser11             | 2017-11-07 3:43 PM                    |   |
|                          | 12-0020                | 16800          | Revision     | testing pj 081717                 | BRU Draft         | ibisuser1              | 2017-08-17 1:32 PM                    |   |
|                          | 12-0001 2680           | 26800          | Revision     | MOTORCYCLE TRAINING-REVENUE A     | BRU Draft         | ibisuser1              | 2017-08-17 12:30 PM                   |   |
|                          | 12-0269                | 16800          | Revision     | FY 16-17 Realign Indirect Cost    | BRU Draft         | ibisuser1              | 2017-08-17 12:20 PM                   |   |
|                          | 🛛 🗐 🖣 Pa               | age 1 of 1     |              |                                   | Displ             | aying Items 1 - 20     | 6 of 26                               |   |
| Admin                    | 4                      |                |              |                                   |                   |                        |                                       |   |

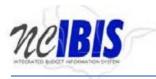

# Create a New Worksheet III

1. To create a new Worksheet III form, click on the **Create New Request** dropdown list.

|                   | DRMATION SYSTEM               |             | Contra .     |                                   | Logged in as IBIS | ; User11 <u>Loqou</u> | About<br>Sta<br>Office of st |   |
|-------------------|-------------------------------|-------------|--------------|-----------------------------------|-------------------|-----------------------|------------------------------|---|
| View : BRU - Nort | h Carolina Com<br>BRU Work G  |             | System 🗸     |                                   |                   |                       |                              |   |
| BRU Work Queu     | Create New                    | Request 🔻 [ | View History | View Messages Filter Crite        | ria From Date :   | 07/01/2017            | To Date : 11/16/2017         |   |
| My Messages       | Ref#                          | Budget Code | туре         | Name                              | v<br>Status       | Updated By            | Lock Last Updated            | 9 |
| Salary Control    | BB-S10Y                       | 16800       | Worksheet-I  | New WS1 Request Increase/Decrease | BRU Draft         | ibisuser11            | a 2017-11-07 3:45 PM         |   |
|                   | BA-S1OX                       | 16800       | Worksheet-I  | State Level FICA                  | BRU Draft         | ibisuser11            | 2017-11-07 3:43 PM           |   |
|                   | 12-0020                       | 16800       | Revision     | testing pj 081717                 | BRU Draft         | ibisuser1             | 2017-08-17 1:32 PM           |   |
|                   | 12-0001                       | 26800       | Revision     | MOTORCYCLE TRAINING-REVENUE A     | BRU Draft         | ibisuser1             | 2017-08-17 12:30 PM          |   |
|                   | 12-0269                       | 16800       | Revision     | FY 16-17 Realign Indirect Cost    | BRU Draft         | ibisuser1             | 2017-08-17 12:20 PM          |   |
|                   | Displaying Items 1 - 26 of 26 |             |              |                                   |                   |                       |                              |   |
| ∧ Admin           | 4                             |             |              |                                   |                   |                       |                              | • |

When you click on 'Create New Request', the drop-down will display the following options as shown below. Click on the "Worksheet III" option.

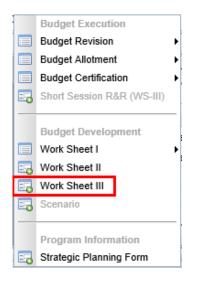

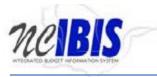

2. Once you click the Worksheet III option, a New WSIII Form – Basic Information window appears as shown in the following screenshot.

| New WSIII Form - Basic Inf | New WSIII Form - Basic Information                   |  |  |  |  |  |
|----------------------------|------------------------------------------------------|--|--|--|--|--|
|                            | Please enter the information below and click Proceed |  |  |  |  |  |
| Budget Period :            | 2017-23                                              |  |  |  |  |  |
| Worksheet Type :           | ×                                                    |  |  |  |  |  |
| Project Type(s) :          | · · · · · · · · · · · · · · · · · · ·                |  |  |  |  |  |
| Department/Agency :        | North Carolina Community College System              |  |  |  |  |  |
| BRU :                      | North Carolina Community College System              |  |  |  |  |  |
| County :                   | · · · · · · · · · · · · · · · · · · ·                |  |  |  |  |  |
| Request Title :            |                                                      |  |  |  |  |  |
|                            |                                                      |  |  |  |  |  |
|                            |                                                      |  |  |  |  |  |
|                            |                                                      |  |  |  |  |  |
|                            | Cancel Proceed                                       |  |  |  |  |  |
|                            |                                                      |  |  |  |  |  |

3. You will need to complete the basic information. The 6-year budget period is set for you. The second option is to select the Worksheet Type. Click on the dropdown arrow and you will see Capital Improvements and Repairs and Renovations options. Select Capital Improvements. Once you select an option the list will disappear and your selection will be displayed in the field.

| New WSIII Form - Basic Inf | ew WSIII Form - Basic Information                    |  |  |  |  |  |  |
|----------------------------|------------------------------------------------------|--|--|--|--|--|--|
|                            | Please enter the information below and click Proceed |  |  |  |  |  |  |
| Budget Period :            | 2017-23                                              |  |  |  |  |  |  |
| Worksheet Type :           | ~                                                    |  |  |  |  |  |  |
| Project Type(s) :          | Capital Improvements<br>Repairs and Renovations      |  |  |  |  |  |  |
| Department/Agency :        | North Carolina Community College System              |  |  |  |  |  |  |
| BRU :                      | North Carolina Community College System              |  |  |  |  |  |  |
| County :                   | ~                                                    |  |  |  |  |  |  |
| Request Title :            |                                                      |  |  |  |  |  |  |
|                            |                                                      |  |  |  |  |  |  |
|                            |                                                      |  |  |  |  |  |  |
|                            |                                                      |  |  |  |  |  |  |
|                            | Cancel Proceed                                       |  |  |  |  |  |  |

4. The third field allows the selection of **Project Type(s)**. Select the categories that best describe the requested project. When you are finished making your selection(s), click your mouse pointer anywhere outside the selection box, or press your Tab button to move to the next field.

| New WSIII Form - Basic Info | rmation                                               | × |
|-----------------------------|-------------------------------------------------------|---|
|                             | Please enter the information below and click Proceed  |   |
| Budget Period :             | 2017-23                                               |   |
| Worksheet Type :            | Capital Improvements                                  |   |
| Project Type(s) :           | ×                                                     |   |
| Department/Agency :         | Land Acquisition     Renovate for New Use of Facility |   |
| BRU :                       | Major Renovation - Rehab                              |   |
| County :                    | Addition to Existing Facility New Facility Other 18). |   |
| Request Title :             |                                                       |   |
|                             |                                                       |   |
|                             | Cancel Proceed                                        |   |

5. Note the next two fields are labeled **Department/Agency** and **BRU**. In most cases, access is restricted to a single department/agency so it will default to your Department/Agency and BRU. If a user has access to multiple departments/agencies and BRUs, a dropdown option will appear for selection.

| Nev | New WSIII Form - Basic Information |                                                                        |      |       |  |  |
|-----|------------------------------------|------------------------------------------------------------------------|------|-------|--|--|
|     |                                    |                                                                        |      |       |  |  |
|     | Budget Period :                    | 2017-23                                                                |      |       |  |  |
|     | Worksheet Type :                   | Capital Improvements                                                   | ۷    |       |  |  |
|     | Project Type(s) :                  | New Facility                                                           | ٧    |       |  |  |
|     | Department/Agency :                | North Carolina Community College System                                | ~    |       |  |  |
|     | BRU :                              | North Carolina Community College System                                | ~    |       |  |  |
|     | County :                           |                                                                        | *    | -     |  |  |
|     |                                    | Check if funds are requested for the first year of the budget cycle (2 | 017- | -18). |  |  |
|     | Request Title :                    |                                                                        |      |       |  |  |
|     |                                    |                                                                        |      |       |  |  |
|     |                                    |                                                                        |      |       |  |  |
|     |                                    | Cancel Proceed                                                         |      |       |  |  |

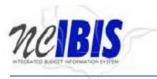

6. Select from the drop down menu the **county** in which the requested project is located; or select either "Statewide" or "Multiple" if appropriate.

| Nev | New WSIII Form - Basic Information |            |                                                      |   |            |  |  |  |
|-----|------------------------------------|------------|------------------------------------------------------|---|------------|--|--|--|
|     |                                    |            | Please enter the information below and click Proceed |   |            |  |  |  |
|     | Budget                             | Period :   | 2017-23                                              |   |            |  |  |  |
|     | Workshee                           | et Type :  | Capital Improvements                                 | v |            |  |  |  |
|     | Project T                          | Type(s) :  | New Facility                                         | ۷ |            |  |  |  |
|     | Department/A                       | Agency :   | North Carolina Community College System              | v |            |  |  |  |
|     |                                    | BRU:       | North Carolina Community College System              | v |            |  |  |  |
|     | (                                  | County :   |                                                      | ~ |            |  |  |  |
|     |                                    |            | ALAMANCE                                             |   | -18).      |  |  |  |
|     | _                                  |            | ALEXANDER                                            |   |            |  |  |  |
|     | Reque                              | st Title : | ALLEGHANY                                            |   |            |  |  |  |
|     |                                    |            | ANSON                                                |   |            |  |  |  |
|     |                                    |            | ASHE                                                 |   |            |  |  |  |
|     |                                    |            | AVERY                                                |   |            |  |  |  |
|     |                                    |            | BEAUFORT<br>BERTIE                                   |   |            |  |  |  |
|     |                                    |            | BLADEN                                               |   |            |  |  |  |
| 19  | 16800                              | Revision   |                                                      |   | ibisuser1  |  |  |  |
| 18  | 16800                              | Revision   | BUNCOMBE                                             |   | dataseeder |  |  |  |
| 17  | 16800                              | Revision   | BURKE                                                |   | dataseeder |  |  |  |
|     |                                    |            | CABARRUS                                             |   |            |  |  |  |
| 16  | 16800                              |            | CALDWELL                                             |   | dataseeder |  |  |  |
| 15  | 16800                              | Revision   | CAMDEN                                               |   | dataseeder |  |  |  |
| 14  | 16800                              | Revision   | CARTERET                                             |   | dataseeder |  |  |  |
| 13  | 16800                              | Revision   | CASWELL<br>CATAWBA                                   |   | dataseeder |  |  |  |
| 10  | 46900                              |            | CHATHAM                                              | - | dataooodor |  |  |  |

The next item is an optional checkbox: Check if funds are requested for the first year of the budget cycle (2015-16). Checking this box will allow entry of dollar amounts to the first year of the budget cycle on the request, and will also cause data entry controls to appear on the Basic Information tab.

For a short session, this box will be unchecked by default and entry of budget dollar amounts for the first year of the budget cycle will be prohibited. For this example, we're going to mark the checkbox.

|                     | Please enter the information below and click Proceed                   |           |
|---------------------|------------------------------------------------------------------------|-----------|
| Budget Period :     | 2017-23                                                                |           |
| Worksheet Type :    | Capital Improvements                                                   | ~         |
| Project Type(s) :   | New Facility                                                           | ~         |
| Department/Agency : | North Carolina Community College System                                | ~         |
| BRU :               | North Carolina Community College System                                | ~         |
| County :            | WAKE                                                                   | ~         |
|                     | Check if funds are requested for the first year of the budget cycle (2 | 2017-18). |
| Request Title :     |                                                                        |           |
|                     |                                                                        |           |
|                     |                                                                        |           |
|                     | Cancel                                                                 |           |

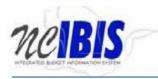

8. Enter a descriptive **title** of the requested project. If the request is for multiple facilities across the state, please include this in the title. Please note there is a 255 character limit for this field. Where possible, please do not use acronyms.

| New WSIII Form - Basic Infe | ormation                                                               |        | ICOP11 | × |
|-----------------------------|------------------------------------------------------------------------|--------|--------|---|
|                             | Please enter the information below and click Proceed                   |        |        |   |
| Budget Period :             | 2017-23                                                                |        |        |   |
| Worksheet Type :            | Capital Improvements                                                   | ~      |        |   |
| Project Type(s) :           | New Facility                                                           | ~      |        |   |
| Department/Agency :         | North Carolina Community College System                                | $\sim$ |        |   |
| BRU :                       | North Carolina Community College System                                | $\sim$ |        |   |
| County :                    | WAKE                                                                   | ~      |        |   |
|                             | Check if funds are requested for the first year of the budget cycle (2 | 2017-1 | 18).   |   |
| Request Title :             | Solar Research and Development Facility                                | ×      |        |   |
|                             |                                                                        |        |        |   |
| (                           |                                                                        |        |        |   |
| 2                           | Cancel Proceed                                                         |        |        |   |
|                             |                                                                        |        |        |   |

9. Clicking on the Cancel button Cancel will close the window. Nothing will be saved and the Work Queue will reappear. If all entries are satisfactory and there is no need to cancel the form, bypass this step. Click on the **Proceed** button as shown below.

| New WSIII Form - Basic Infe | ormation                                                               | ×         |
|-----------------------------|------------------------------------------------------------------------|-----------|
|                             | Please enter the information below and click Proceed                   |           |
| Budget Period :             | 2017-23                                                                |           |
| Worksheet Type :            | Capital Improvements                                                   | ~         |
| Project Type(s) :           | New Facility                                                           | ~         |
| Department/Agency :         | North Carolina Community College System                                | ~         |
| BRU :                       | North Carolina Community College System                                | ×         |
| County :                    | WAKE                                                                   | ~         |
|                             | Check if funds are requested for the first year of the budget cycle (2 | 2017-18). |
| Request Title :             | Solar Research and Development Facility                                |           |
|                             | Cancel Proceed                                                         |           |

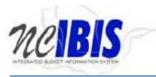

10. Once Proceed is clicked, a Worksheet III - Capital Improvements form will open as shown below. The form's five tabs (**Basic Information**, **Request Detail**, **Project Criteria**, **Operations** and **Attachments**) will appear in the upper left corner of the screen. To navigate to any of the tabs simply click on the appropriate tab title and that tabs data will appear.

| WS III - Capital Improvements: ( Title: Solar Research and De | elopment Facility BRU:North (            | Carolina Community ( | College System ) |             |           |
|---------------------------------------------------------------|------------------------------------------|----------------------|------------------|-------------|-----------|
|                                                               |                                          |                      |                  | UnLock Form |           |
| Basic Information Request Detail Project Criteria Ope         | Status: BRU Draft                        |                      |                  |             |           |
| Basic Information Request Detail Project Criteria Ope         | ations Attachments                       |                      |                  |             |           |
| Budget Period :                                               | 2017-23                                  |                      |                  | Screen ID   | : WSIII-0 |
| Priority :                                                    | 0                                        |                      |                  | IBIS ID     | S1VP      |
| Worksheet Type :<br>Project Type :                            | Capital Improvements<br>New Facility     |                      |                  |             |           |
|                                                               | North Carolina Community Col             | lege System          |                  |             |           |
|                                                               | North Carolina Community Col             | lege System          | ~                |             |           |
| Division/Institution :                                        |                                          |                      | × (?)            |             |           |
| County :                                                      | WAKE<br>Solar Research and Development F | acility              | 0                |             |           |
|                                                               |                                          |                      |                  |             |           |
| General Information                                           |                                          |                      |                  |             |           |
|                                                               |                                          |                      |                  |             | =         |
|                                                               | ng facility? : 🔵 Yes 💿 No                |                      |                  |             |           |
| Will project replace leased space with state-owned            | facilities? : OYes  No                   |                      |                  |             |           |
| Was the allocation mandated by the General                    | Assembly? : 🔘 Yes 💿 No                   |                      |                  |             |           |
| Has advanced planning been done on the                        | is project? : 🔵 Yes 💿 No                 |                      |                  |             |           |
| Has there been a prior partial funding of the                 | is project? : 🔵 Yes 💿 No                 |                      |                  |             |           |
| Has funding for this project been requested                   | previously : 🔿 Yes 💿 No                  |                      |                  |             |           |
| Is this request funded from 1                                 | 0% NGE2 : O Yes  No                      |                      |                  |             |           |
| Budget Details                                                | 0                                        |                      |                  |             |           |
| Budget Details                                                |                                          |                      |                  |             |           |
| Is the proposed site currently owned by the State of North    | Carolina? : OYes ONo                     |                      |                  |             |           |
| Named Attachments:                                            | 0 0                                      |                      |                  |             |           |
| OC-25 Cost Estimate                                           |                                          |                      |                  |             |           |
|                                                               |                                          |                      |                  |             |           |
| FCAP Report                                                   |                                          |                      |                  |             |           |
| Land Acquisition Plan (optional)                              |                                          |                      |                  |             |           |
|                                                               |                                          |                      |                  |             | -         |
| 4                                                             | 111                                      |                      |                  |             | >         |
| Export PDF Save Draft Save & Close                            |                                          | Ready To Submit      | Delete Request   |             |           |

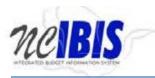

# **11. BASIC INFORMATION TAB**

**Basic Information** 

The Basic Information screen comes to the forefront since it is the default tab when creating a new or opening an existing form.

The information on the basic information tab is largely carried forward from the initialization screen when the form was first created, which includes the following non-editable fields – budget period, worksheet type, project type, department/agency, BRU, and county.

Enter the Department **priority** for the specific request; it is a required field. IBIS will not allow duplicate priorities. For example, IBIS will only allow a department to have one priority identified as #1 for each type of request (i.e., Capital Improvements and Repairs and Renovations).

| Basic Information | Request Detail      | Project Criteria                                              | Operations                                                                          | Attachments                           | s                                                                         |     |
|-------------------|---------------------|---------------------------------------------------------------|-------------------------------------------------------------------------------------|---------------------------------------|---------------------------------------------------------------------------|-----|
|                   |                     | P<br>Worksheet<br>Project<br>Department/Ag<br>Division/Instit | Type : Capital I<br>Type : New Fac<br>Jency : North Ca<br>BRU : North Ca<br>ution : | ility<br>arolina Comm<br>arolina Comm | s<br>nunity College System<br>nunity College System<br>relopment Facility | × 0 |
|                   |                     |                                                               | Title : Solar Re                                                                    | search and Dev                        | elopment Pacinty                                                          | Ø   |
| General Info      | ormation            |                                                               |                                                                                     |                                       |                                                                           |     |
|                   | Wi                  | I project replace a                                           | an existing facility                                                                | /?: ()Yes (                           | No                                                                        |     |
| Will pro          | ject replace lease  | d space with state                                            | e-owned facilities                                                                  | s?: ()Yes (                           | No                                                                        |     |
| Wa                | as the allocation m | andated by the G                                              | eneral Assembly                                                                     | /?: ○Yes (                            | No                                                                        |     |
|                   | Has advanced        | planning been do                                              | ne on this projec                                                                   | t?: ○Yes (                            | No                                                                        |     |
|                   | Has there been a    | prior partial fund                                            | ing of this projec                                                                  | t?: ○Yes (                            | No                                                                        |     |
| H H               | Has funding for thi | s project been rec                                            | quested previous                                                                    | sly: ⊖Yes (                           | No                                                                        |     |
|                   | Is th               | is request funded                                             | from 100% NGF                                                                       | ?: OYes (                             | No                                                                        |     |

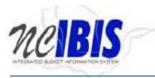

12. The **Division/Institution** field may be grayed out for agencies to which it does not apply. The Division may be selected from the drop-down box if it is appropriate for the agency making the request. It is used for reference purposes only and does not have a bearing on budgeting.

|                          |                |                   |                  | Status: BR        | U Draft            |   |
|--------------------------|----------------|-------------------|------------------|-------------------|--------------------|---|
| <b>Basic Information</b> | Request Detail | Project Criteria  | Operations       | Attachments       |                    |   |
|                          |                |                   |                  |                   | ·                  |   |
|                          |                | Budget Pe         | riod : 2017-23   |                   |                    |   |
|                          |                | Pri               | ority :          | 0                 |                    |   |
|                          |                | Worksheet T       | ype : Capital I  | mprovements       |                    |   |
|                          |                | Project T         | ype : New Fac    | ility             |                    |   |
|                          |                | Department/Age    | ncy : North Ca   | arolina Commun    | ity College System |   |
|                          |                | E                 | BRU : North Ca   | arolina Commun    | ity College System |   |
|                          |                | Division/Institut | tion :           |                   | *                  | ? |
|                          |                | Соц               | Inty : WAKE      |                   |                    | • |
|                          |                | 1                 | Fitle : Solar Re | search and Develo | pment Facility     | 0 |
|                          |                |                   |                  |                   |                    |   |

13. The **title** entered upon creation of the form will be pre-populated in this field. You may edit this field at any time the form is editable within the IBIS workflow.

|                   |                |                  |                  | Status: BRU       | J Draft            |     |
|-------------------|----------------|------------------|------------------|-------------------|--------------------|-----|
| Basic Information | Request Detail | Project Criteria | Operations       | Attachments       |                    |     |
|                   |                | Budget Pe        | eriod : 2017-23  |                   |                    |     |
|                   |                | Pr               | iority :         | 2                 |                    |     |
|                   |                | Worksheet        | Fype : Capital I | mprovements       |                    |     |
|                   |                | Project          | Type : New Fac   | ility             |                    |     |
|                   |                | Department/Ag    | ency : North Ca  | arolina Commun    | ity College System |     |
|                   |                |                  | BRU : North Ca   | arolina Commun    | ity College System |     |
|                   |                | Division/Institu | ition :          |                   |                    | × 🕜 |
|                   |                | Co               | unty : WAKE      |                   |                    |     |
|                   |                | [                | Title : Solar Re | search and Develo | pment Facility     | 0   |

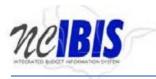

## 14. General Information

The general information section on the basic information tab contains several key questions related to the construction project. By default, the questions are pre-populated with a "No" answer.

|                   | Status: BRU Draft   |                       |                                |                  |                      |      |
|-------------------|---------------------|-----------------------|--------------------------------|------------------|----------------------|------|
| Basic Information | Request Detail      | Project Criteria      | Operations                     | Attachments      |                      |      |
|                   |                     | -                     | eriod : 2017-23                | -                |                      |      |
|                   |                     |                       |                                | <b>?</b>         |                      |      |
|                   |                     |                       | Type∶Capital ∣<br>Type∶New Fac | •                |                      |      |
|                   |                     |                       |                                | -                | inity College System |      |
|                   |                     |                       | BRU : North C                  | arolina Commu    | inity College System |      |
|                   |                     | Division/Institu      | ition :                        |                  |                      | × (3 |
|                   |                     | Co                    | unty : WAKE                    |                  |                      |      |
|                   |                     |                       | Title : Solar Re               | search and Devel | lopment Facility     | C    |
| General Info      | ormation            |                       |                                |                  |                      |      |
|                   | Wi                  | Il project replace a  | n existing facilit             | y?: ○Yes         | ) No                 |      |
| Will pro          | ject replace lease  | ed space with state   | -owned facilitie               | s?: 🔿 Yes 🖲      | ) No                 |      |
| Wa                | as the allocation n | nandated by the G     | eneral Assembly                | y?: ○Yes         | ) No                 |      |
|                   | Has advanced        | planning been dor     | e on this projec               | at?: ○Yes ④      | ) No                 |      |
|                   | Has there been a    | a prior partial fundi | ng of this projec              | at?: ⊖Yes        | ) No                 |      |
|                   | las funding for thi | is project been req   | uested previous                | sly: 🔿 Yes 🖲     | ) No                 |      |
|                   | ls th               | is request funded     | from 100% NG                   | F?: 🔿 Yes 🧕      | ) No                 |      |

- Will project replace an existing facility? This field is automatically populated to "No". Please select "Yes" if appropriate.
- Will project replace leased space with state-owned facilities? This field is automatically populated to "No". Please select "Yes" if appropriate.
- Was the allocation mandated by the General Assembly? This field is automatically populated to "No". Please select "Yes" if appropriate.
- Has advanced planning been done on this project? This field is automatically populated to "No". Please select "Yes" if appropriate.

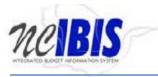

#### • Has there been a prior partial funding of this project?

If "Yes" is selected, you're presented with a section that allows you to enter the amount (only numbers and decimals allowed) and corresponding session law citation for each individual prior authorization. Click the Add Citation button to begin adding the amounts and citations. Click the Delete Selected button to delete an entry.

#### **General Information**

|                       | Will project replace an existing facility? : O Yes  No |
|-----------------------|--------------------------------------------------------|
| 1.7.1                 | e leased space with state-owned facilities?: O Yes  No |
| Was the alloc         | ation mandated by the General Assembly?: 〇 Yes 💿 No    |
| Has adv               | ation mandated by the General Assembly? : Yes No       |
| Has there             | been a prior partial funding of this project?:         |
| 💿 Add Citation 🤤 Dele | te Selected                                            |
| Amount                | Session Law Citation                                   |
|                       | No items to show.                                      |
|                       |                                                        |
|                       |                                                        |
|                       |                                                        |

In the example below, "59500" was entered for the amount and "S.L. 2011-00, Section 1" was entered for the Citation. Please <u>do not</u> enter a dollar sign or commas in the Amount field. The IBIS system will automatically format the amount with a dollar sign and commas. You are allowed to enter decimals in the Amount field.

| Add Citation |                         |  |  |  |  |
|--------------|-------------------------|--|--|--|--|
| Amount       | Session Law Citation    |  |  |  |  |
| \$59,500.00  | S.L. 2011-00, Section 1 |  |  |  |  |
|              |                         |  |  |  |  |
|              |                         |  |  |  |  |
|              |                         |  |  |  |  |

• Has funding for this project been requested previously?

This field is automatically populated to "No". If "Yes" is selected, you're presented with a section that allows you to enter the year funding was first requested for this project.

| Has funding for this project been requested previously : | ● Yes ○ No |
|----------------------------------------------------------|------------|
| Year First Requested :                                   |            |

• Is this request funded from 100% NGF? This field is automatically populated to "No". Please select "Yes" if appropriate.

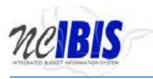

#### 15. Budget Details

<u>The budget details section appears only on forms for which checkbox "Check if funds are requested for the first year of the budget cycle" is selected in the New WSIII Form – Basic Information dialog box</u>.

By default, the first question of this section, "Is the proposed site currently owned by the State of North Carolina?" is not prepopulated with an answer but the question is mandatory; please select "Yes" or "No".

#### Budget Details

| Is the     | Is the proposed site currently owned by the State of North Carolina? : $\bigcirc$ Yes $\bigcirc$ No |  |  |  |  |  |  |  |
|------------|----------------------------------------------------------------------------------------------------|--|--|--|--|--|--|--|
| <u>Nam</u> | ned Attachments:                                                                                    |  |  |  |  |  |  |  |
| 0          | OC-25 Cost Estimate                                                                                 |  |  |  |  |  |  |  |
| 0          | FCAP Report   🧿                                                                                     |  |  |  |  |  |  |  |
|            | Land Acquisition Plan (optional)                                                                    |  |  |  |  |  |  |  |

Project Description: Include short description of type, nature and extent of work required.

| · · · · · · · · · · · · · · · · · · ·                                                             |
|---------------------------------------------------------------------------------------------------|
|                                                                                                   |
|                                                                                                   |
|                                                                                                   |
|                                                                                                   |
| Project Justification: Include short description of the need for the project and expected impact. |
|                                                                                                   |
|                                                                                                   |
|                                                                                                   |
|                                                                                                   |
|                                                                                                   |

The data controls that appear in the budget details section of the form differ based on a "Yes" or "No" answer to question "**Is the proposed site currently owned by the State of North Carolina**?" When answer is "Yes", the question "Where is the location?" is added to the form along with additional properly information. Please answer accordingly.

#### **Budget Details**

| Is the proposed site currently owned by the State of North Carolina? :<br>$\ensuremath{ \bullet }$ Yes $\ensuremath{ \circ }$ No | Where is the location? : |
|----------------------------------------------------------------------------------------------------|--------------------------|
| State Property Number: 1- County :                                                                                               |                          |
| Complex :                                                                                                    |                          |
| Asset ID :                                                                                                    |                          |
| Named Attachments:                                                                                                    |                          |
| Ø OC-25 Cost Estimate ↓ ③                                                                                                    |                          |
| FCAP Report     O                                                                                                    |                          |
| Land Acquisition Plan (optional)                                                                                                 |                          |

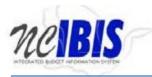

When answer is "No", the questions "Has this proposed site been approved for purchase by the Office of State Property?" and "Where is the proposed location?" are presented as shown below. These two questions are mandatory.

| Budget Details                                                                                                    |                                   |
|----------------------------------------------------------------------------------------------------|-----------------------------------|
| Is the proposed site currently owned by the State of North Carolina? : O Yes  No                                  |                                   |
| Has this proposed site been approved for purchase by the Office of State Property? : $\bigcirc$ Yes $\bigcirc$ No | Where is the proposed location? : |

#### Named Attachments

The next section of budget details is Named Attachments. Clicking the green icon 🙆 to the right of any of the attachment icons allows you to browse and select a file to attach to the request. Please note all named

attachments will be listed and viewable from the Attachments/References tab Attachments/References at the top of the form.

| Nam | ed Attachments:                  |
|-----|----------------------------------|
| 0   | OC-25 Cost Estimate              |
| 0   | FCAP Report                      |
|     | Land Acquisition Plan (optional) |

#### • OC-25 Cost Estimate

The OC-25 Cost Estimate is a mandatory attachment

FCAP Report

The FCAP Report is optional

#### • Land Acquisition Plan

The Land Acquisition Plan is optional

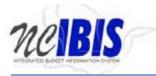

## **Delete a Named Attachment**

To delete a named attachment, click on the delete attachments icon in name of the attachment you want to delete.

| Name | ed Attachments:                                   |
|------|---------------------------------------------------|
| 0    | OC-25 Cost Estimate G OC-25_Cost_Estimate_CC.xlsx |
| 0    | FCAP Report   💿                                   |
|      | Land Acquisition Plan (optional)                  |

Once you click on the delete attachment icon, you will be presented with a confirm message as shown below. Click "OK" to delete the attachment or "Cancel" to cancel the deletion.

| Confirm | ×                                                |
|---------|--------------------------------------------------|
| •       | Are you sure you want to remove this attachment? |
|         | OK Cancel                                        |

The last portion of the Basic Information section of the report is the mandatory **Project Description and Justification**. Please summarize the need for the project and the expected impact. Text can also be copied and pasted in this field from other applications such as Microsoft Word, which will preserve formatting from that application.

Project Description: Include short description of type, nature and extent of work required.

Image: Image: Imag

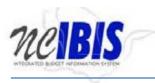

# 16. REQUEST DETAIL TAB

# **Request Detail**

#### Click on the Request Detail tab at the top of the form to bring it to the forefront.

|                 |                   |                |            | Status: BRU               | Draft   |         |         |       | UnLock Form |            |
|-----------------|-------------------|----------------|------------|---------------------------|---------|---------|---------|-------|-------------|------------|
| sic Information | Request Detail Pr | oject Criteria | Operations | Attachments               | Dian    |         |         |       |             |            |
|                 |                   |                |            |                           | 1       |         |         |       | Screen ID : | : <b>v</b> |
|                 |                   |                |            |                           |         |         |         |       | IBIS ID :   | S          |
|                 |                   |                |            |                           |         |         |         |       |             |            |
|                 |                   |                |            |                           |         |         |         |       |             |            |
| quirements 🕜    |                   |                |            |                           |         |         |         |       |             |            |
| Edit Row        | Cancel Edit       |                |            |                           |         |         |         |       |             |            |
| 1 Amt           | Y2 Amt            | Y3 Amt         | Y4 A       | amt                       | Y5 Amt  | Y6 Ar   | nt      |       | Update      |            |
| 2017-18         | 2018-19           | 2019           | -20        | 2020-21                   | 2021-22 |         | 2022-23 | Total |             |            |
| \$0.0           | 00 <b>\$</b> 0.   | 00             | \$0.00     | \$0.0                     | 0 :     | 60.00   | \$0.00  | \$0.0 | 0           |            |
| ceipts 🕜        | Remove Row(       |                | ancel Edit |                           | 1 A     | Amt     | Y6 Amt  |       |             |            |
| Edit Row        |                   | Y2 Amt         | Y3 A       | mt Y4                     | 4 Amt Y | Amt     | Y6 Amt  |       | Add         |            |
|                 |                   |                |            |                           |         |         |         |       |             |            |
|                 |                   | 8 201          | 18-19 2    | 2019-20                   | 2020-21 | 2021-22 | 2022-23 | Total |             |            |
| escription      |                   | 8 201          | 18-19 2    | 2019-20<br>No items to sl |         | 2021-22 | 2022-23 | Total |             |            |
| escription      |                   | 8 201          | 18-19 2    |                           |         | 2021-22 | 2022-23 | Total |             |            |
| escription      |                   | 8 201          | 18-19 2    |                           |         | 2021-22 | 2022-23 | Total |             |            |

## 17. REQUIREMENTS

The first section is for Requirements. This section has both an Edit Row button and a Cancel Edit button as shown below. Both buttons can only be utilized once rows have been created.

| Edit Row | Cancel Edit |         |         |         |         |        |        |
|----------|-------------|---------|---------|---------|---------|--------|--------|
| Y1 Amt   | Y2 Amt      | Y3 Amt  | Y4 Amt  | Y5 Amt  | Y6 Amt  |        | Update |
| 2017-18  | 2018-19     | 2019-20 | 2020-21 | 2021-22 | 2022-23 | Total  |        |
| \$0.00   | \$0.00      | \$0.00  | \$0.00  | \$0.00  | \$0.00  | \$0.00 |        |

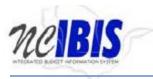

## 18. Add Requirements

Requirements for the request must be aggregated to a single line for entry, therefore, there is only one requirement line allowed and it is prepopulated with zeros. To add a row of data, click on the single row of data as highlighted below.

| Edit Row | Cancel Edit |         |         |         |         |        |       |
|----------|-------------|---------|---------|---------|---------|--------|-------|
| Y1 Amt   | Y2 Amt      | Y3 Amt  | Y4 Amt  | Y5 Amt  | Y6 Amt  |        | Updat |
| 2017-18  | 2018-19     | 2019-20 | 2020-21 | 2021-22 | 2022-23 | Total  |       |
| \$0.00   | \$0.00      | \$0.00  | \$0.00  | \$0.00  | \$0.00  | \$0.00 |       |

#### 19. Then click Edit Row.

| Edit Row | Cancel Edit |         |         |         |         |        |       |
|----------|-------------|---------|---------|---------|---------|--------|-------|
| Y1 Amt   | Y2 Amt      | Y3 Amt  | Y4 Amt  | Y5 Amt  | Y6 Amt  |        | Updat |
| 2017-18  | 2018-19     | 2019-20 | 2020-21 | 2021-22 | 2022-23 | Total  |       |
| \$0.00   | \$0.00      | \$0.00  | \$0.00  | \$0.00  | \$0.00  | \$0.00 |       |

20. Once Edit Row is clicked, you will see the contents of that single row populate the editable section at the top of the grid. Also notice the Cancel Edit and Update buttons have been enabled and no longer greyed out. This indicates you will be able to update the row once you've completed entering data, or you may cancel the edit if you wish.

| Requirements 🕜<br>Edit Row | Cancel Edit |          |         |         |         |        |        |
|----------------------------|-------------|----------|---------|---------|---------|--------|--------|
| 0                          | 0           | 0        | 0       | 0       | 0       |        | Update |
| 2017-18                    | 2018-19     | 2019-20  | 2020-21 | 2021-22 | 2022-23 | Total  |        |
| \$0.0                      | 0 \$0.0     | D \$0.00 | \$0.00  | \$0.00  | \$0.00  | \$0.00 |        |

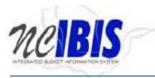

21. To enter requirements, click into each column of the requirements row to enter a dollar amount for each year of the 6-year capital planning period. Remember to either click the "x" in the fields to remove its previous contents, or take your mouse and highlight the data and overwrite it with new data.

| equirements | 0.15.15     |         |         |         |         |        |
|-------------|-------------|---------|---------|---------|---------|--------|
| 10500 ×     | Cancel Edit | 0       | 0       | 0       | 0       |        |
| 2017-18     | 2018-19     | 2019-20 | 2020-21 | 2021-22 | 2022-23 | Total  |
| \$0.00      | \$0.00      | \$0.00  | \$0.00  | \$0.00  | \$0.00  | \$0.00 |

22. Once you are finished entering data for the requirement, press the **Update** button.

| Requirements 🕜<br>Edit Row | Cancel Edit |         |         |         |         |        |        |
|----------------------------|-------------|---------|---------|---------|---------|--------|--------|
| 10500                      | 10500       | 10500   | 10500   | 10500   | 10500   |        | Update |
| 2017-18                    | 2018-19     | 2019-20 | 2020-21 | 2021-22 | 2022-23 | Total  |        |
| \$0.00                     | \$0.00      | \$0.00  | \$0.00  | \$0.00  | \$0.00  | \$0.00 |        |

#### The requirement data will then populate the requirements table and the summary table as shown below.

| U                                               | Request Detail | Project Criteria | Operations   | Attachments     |           |             |              |       |
|-------------------------------------------------|----------------|------------------|--------------|-----------------|-----------|-------------|--------------|-------|
| equirements 🕜                                   |                |                  |              |                 |           |             |              |       |
| Edit Row                                        | Cancel         | Edit             |              |                 |           |             |              |       |
| /1 Amt                                          | Y2 Amt         | Y3 Amt           | Y4           | Amt             | Y5 Amt    | Y6 Amt      |              | Add   |
| 2017-18                                         | 2018-19        | 201              | 9-20         | 2020-21         | 2021-22   | 2022-23     | Total        |       |
| \$10,500.0                                      | 0 \$10,        | 500.00           | \$10,500.00  | \$10,500.00     | \$10,500  | 00 \$10,50  | 0.00 \$63,00 | 00.00 |
| Edit Row<br>escription                          | Remove F       |                  | Cancel Edit  | Amt Y4          | Amt Y5 A  | mt Y6 Am    |              | Add   |
|                                                 |                |                  |              |                 | 1         | 11          |              |       |
| Jesenpuon                                       |                |                  | n 15.        | / 411           | 137       |             |              | Add   |
| Description                                     | 20             | 17-18 2          | 018-19       | 2019-20         | 2020-21 2 | 2021-22 202 | 2-23 Total   |       |
| 2000104011                                      |                |                  |              | No items to sh  | ow.       |             |              |       |
|                                                 |                |                  |              | No items to sh  | ow.       |             |              |       |
|                                                 |                | )18-19 2019-20   | 2020-21 2    | No items to sh  |           |             |              |       |
| ummary                                          | 2017-18 20     |                  |              |                 | 3 Total   |             |              |       |
| iummary<br>Total Requirements<br>Total Receipts | 2017-18 20     |                  | \$10,500 \$1 | 2021-22 2022-23 | 3 Total   |             |              |       |

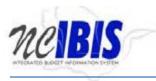

## 23. Edit a Row

To edit a row that has been entered, click on the row to highlight it.

| Requirements 🕜<br>Edit Row | Cancel Edit   |             |             |             |             |             |     |
|----------------------------|---------------|-------------|-------------|-------------|-------------|-------------|-----|
| Y1 Amt                     | Y2 Amt        | Y3 Amt      | Y4 Amt      | Y5 Amt      | Y6 Amt      |             | Add |
| 2017-18                    | 2013-19       | 2019-20     | 2020-21     | 2021-22     | 2022-23     | Total       |     |
| \$10,500.0                 | 0 \$10,500.00 | \$10,500.00 | \$10,500.00 | \$10,500.00 | \$10,500.00 | \$63,000.00 |     |

24. Click on the Edit Row button Edit Row and the data in the selected row will populate the Edit/Add row line at the top of the grid as show below. Note: You can also double click the row and it will populate the Edit/Add row line.

| Requirements 🕜<br>Edit Row | Cancel Edit |             |             |             |             |             |
|----------------------------|-------------|-------------|-------------|-------------|-------------|-------------|
| 10500                      | 10500       | 10500       | 10500       | 10500       | 10500       | Update      |
| 2017-18                    | 2018-19     | 2019-20     | 2020-21     | 2021-22     | 2022-23     | Total       |
| \$10,500.00                | \$10,500.00 | \$10,500.00 | \$10,500.00 | \$10,500.00 | \$10,500.00 | \$63,000.00 |

25. Once you are finished making your edits, click the Update button.

| Requirements 🕜 |             |             |             |             |             |             |        |
|----------------|-------------|-------------|-------------|-------------|-------------|-------------|--------|
| Edit Row       | Cancel Edit |             |             |             |             |             |        |
| 10500          | 10500       | 10500       | 10500       | 10500       | 99500       |             | Update |
| 2017-18        | 2018-19     | 2019-20     | 2020-21     | 2021-22     | 2022-23     | Total       |        |
| \$10,500.0     | \$10,500.00 | \$10,500.00 | \$10,500.00 | \$10,500.00 | \$10,500.00 | \$63,000.00 |        |

## 26. Cancel an Edit

While editing, if you decide to cancel, press the Cancel Edit button.

| <u>Requirements</u> 🕜 |             | _           |             |             |             |             |        |
|-----------------------|-------------|-------------|-------------|-------------|-------------|-------------|--------|
| Edit Row              | Cancel Edit |             |             |             |             |             |        |
| 10500                 | 10500       | 10500       | 10500       | 10500       | 10500       |             | Update |
| 2017-18               | 2018-19     | 2019-20     | 2020-21     | 2021-22     | 2022-23     | Total       |        |
| \$10,500.00           | \$10,500.00 | \$10,500.00 | \$10,500.00 | \$10,500.00 | \$10,500.00 | \$63,000.00 |        |

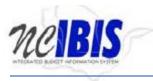

# 27. RECEIPTS

The next section of the Request Detail tab is for Receipts. It has three buttons: Edit Row, Remove Row(s) and Cancel Edit. Both the Edit Row and Remove Row(s) buttons can only be utilized once rows have been created.

|          | - |
|----------|---|
| Receipts | ? |

| Edit Row    | Remove Row(s) | Cancel Edit |         |         |         |         |       |     |
|-------------|---------------|-------------|---------|---------|---------|---------|-------|-----|
| Description | Y1 Amt        | Y2 Amt      | Y3 Amt  | Y4 Amt  | Y5 Amt  | Y6 Amt  |       | Add |
| Description | 2017-18       | 2018-19     | 2019-20 | 2020-21 | 2021-22 | 2022-23 | Total |     |

## 28. Add Receipts

The data entry row highlighted below is used to add a row to the receipts table. Multiple receipts can be entered.

| Receipts 🕜  |               |             |         |         |         |         |       |     |
|-------------|---------------|-------------|---------|---------|---------|---------|-------|-----|
| Edit Row    | Remove Row(s) | Cancel Edit |         |         |         |         |       |     |
| Description | Y1 Amt        | Y2 Amt      | Y3 Amt  | Y4 Amt  | Y5 Amt  | Y6 Amt  |       | Add |
| Description | 2017-18       | 2018-19     | 2019-20 | 2020-21 | 2021-22 | 2022-23 | Total |     |

29. Click on each column of the row to enter a receipt dollar amount for each year of the 6-year capital planning period. When finished, click the Add button.

| Receipts 🕜<br>Edit Row F | Remove Row(s) | Cancel Edit |         |         |         |         |       |     |
|--------------------------|---------------|-------------|---------|---------|---------|---------|-------|-----|
| Description              |               | 5000        | 5000    | 5000    | 5000    | 5000 ×  | :     | Add |
| Description              | 2017-18       | 2018-19     | 2019-20 | 2020-21 | 2021-22 | 2022-23 | Total |     |
| No items to show.        |               |             |         |         |         |         |       |     |
|                          |               |             |         |         |         |         |       |     |
|                          |               |             |         |         |         |         |       |     |
|                          |               |             |         |         |         |         |       |     |

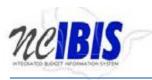

30. Once the Add button is clicked, the receipts data will be added to the receipts table, clearing the fields in the data entry grid for entry of another row. Add as many rows of receipts as appropriate to complete the Worksheet III form.

| Receipts 🕜      | eipts 🥝data entry grid |              |             |             |            |            |            |                |     |  |
|-----------------|------------------------|--------------|-------------|-------------|------------|------------|------------|----------------|-----|--|
| Edit Row        | R                      | emove Row(s) | Cancel Edit | Cancel Edit |            |            |            |                |     |  |
| Description     |                        | Y1 Amt       | Y2 Amt      | Y3 Amt      | Y4 Amt     | Y5 Amt     | Y6 Amt     |                | Add |  |
| Description 🔺 1 |                        | 2017-18      | 2018-19     | 2019-20     | 2020-21    | 2021-22    | 2022-23    | Total 📤 2      |     |  |
|                 |                        | \$5,000.00   | \$5,000.00  | \$5,000.00  | \$5,000.00 | \$5,000.00 | \$5,000.00 | \$30,000.00    |     |  |
|                 |                        |              |             |             |            |            |            | receipts table | ,   |  |
|                 |                        |              |             |             |            |            |            |                |     |  |
|                 |                        |              |             |             |            |            |            |                |     |  |

Notice the receipts data populates the summary table as shown below.

#### Summary

|                    | 2017-18    | 2018-19    | 2019-20    | 2020-21    | 2021-22    | 2022-23    | Total       |   |
|--------------------|------------|------------|------------|------------|------------|------------|-------------|---|
| Total Requirements | \$10,500   | \$10,500   | \$10,500   | \$10,500   | \$10,500   | \$10,500   | \$63,000.00 |   |
| Total Receipts     | \$5,000.00 | \$5,000.00 | \$5,000.00 | \$5,000.00 | \$5,000.00 | \$5,000.00 | \$30,000.00 | ] |
| Appropriation      | \$5,500.00 | \$5,500.00 | \$5,500.00 | \$5,500.00 | \$5,500.00 | \$5,500.00 | \$33,000.00 |   |

#### 31. Estimated Project Schedule

Enter the key project dates related to the new construction by clicking on the calendar icon to select the appropriate dates. All four project schedule fields are mandatory.

| Estimated Projec | t Schedule (dates): |                      |  |              |  |             |  |
|------------------|---------------------|----------------------|--|--------------|--|-------------|--|
| Begin Design :   |                     | Begin Construction : |  | Completion : |  | Occupancy : |  |

- **Begin Design** Enter the date that design work is projected to begin or started if the project received advance planning.
- Begin Construction Enter the date that construction is projected to begin.
- **Completion** Enter the date that construction is projected to be complete.
- **Occupancy** Enter the date that is projected for occupancy (leave blank if project does not involve occupancy).

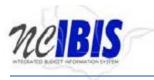

## 32. Impact to Operating Budget

This question is mandatory and must be answered in order to submit the Worksheet III. When answered "Yes", you must enter a description in the space provided as shown below:

#### Does the requested project impact the operating budget?: • Yes O No

| If yes, describe: |  |
|-------------------|--|
|                   |  |
|                   |  |
|                   |  |
|                   |  |

#### 33. Remove Row(s)

To delete a row that has been entered, click on a row to highlight it.

| Receipts | ? |
|----------|---|
|----------|---|

| Edit Row        | Edit Row Remove Row(s) |            | Cancel Edit |            |            |            |            |             |     |
|-----------------|------------------------|------------|-------------|------------|------------|------------|------------|-------------|-----|
| Description     | Y1 Ar                  | nt         | Y2 Amt      | Y3 Amt     | Y4 Amt     | Y5 Amt     | Y6 Amt     |             | Add |
| Description 🔺 1 | 2                      | 017-18     | 2018-19     | 2019-20    | 2020-21    | 2021-22    | 2022-23    | Total 📥 2   |     |
|                 |                        | \$5,000.00 | \$5,000.00  | \$5,000.00 | \$5,000.00 | \$5,000.00 | \$5,000.00 | \$30,000.00 |     |

34. Click **Remove Row(s)** to delete the row you just selected.

| Receipts 🕜      |     |             |             |            |            |            |            |             |     |
|-----------------|-----|-------------|-------------|------------|------------|------------|------------|-------------|-----|
| Edit Row        | Rem | iove Row(s) | Cancel Edit |            |            |            |            |             |     |
| Description     | Y   | 1 Amt       | Y2 Amt      | Y3 Amt     | Y4 Amt     | Y5 Amt     | Y6 Amt     |             | Add |
| Description * 1 |     | 2017-18     | 2018-19     | 2019-20    | 2020-21    | 2021-22    | 2022-23    | Total 📤 2   |     |
|                 |     | \$5,000.00  | \$5,000.00  | \$5,000.00 | \$5,000.00 | \$5,000.00 | \$5,000.00 | \$30,000.00 |     |

35. When the Remove Row(s) button is clicked, the follow window will appear. To cancel the deletion, click the Cancel button. To complete the deletion, click the OK button.

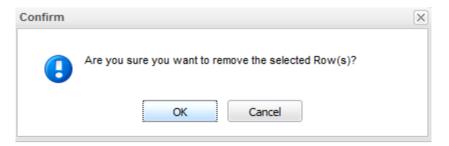

#### 36. Edit Row

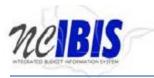

Editing rows in the Receipts sections works in the same fashion as does the <u>requirements section as shown</u> <u>previously in this document</u>.

# 37. PROJECT CRITERIA TAB

Project Criteria

This tab is used only for new capital projects. The questions presented in this section of the request are mandatory in order to submit the request to OSBM. Each question is pre-populated with a "No" answer. Once a "Yes" answer is indicated, additional mandatory data collection controls are presented.

Health and Safety Considerations?YesNoFederal/State Mandate?YesNoCritical Timing?YesNoAgency Mission & GoalsYesNoGrowth/Demand for Gov't Services?YesNoProgram Effectiveness?YesNoOperational Efficiency?YesNoCost Benifit AnalysisYesNoEconomic Development?YesNoPreservation of Existing Facilities?YesNo

#### • Health and Safety Considerations?

If the project corrects a deficiency documented by FCAP, select "Yes". Answering "Yes" presents additional mandatory data collection controls as shown below. Remember, if you answer yes to this question and you select 0, 1, or 2, please attach an FCAP Report as indicated in the Named Attachments section on the Basic Information tab.

| Health and Safety Considerations?                                                                      | ● Yes ◯ No |  |
|----------------------------------------------------------------------------------------------------|------------|--|
| If the project corrects a<br>deficiency documented by FCAP,<br>enter the FCAP Correction<br>Priority : | 0          |  |
| Enter Description and Justificatio                                                                     | 1          |  |
| ≣ ≣ ≣ ■ B / U                                                                                          | 2<br>3-6   |  |
|                                                                                                    |            |  |
|                                                                                                    |            |  |
|                                                                                                    |            |  |
|                                                                                                    |            |  |

#### • Federal/State Mandate?

If the project is required by Federal law, State statute, or court order, when is compliance mandated?

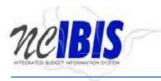

| Federal/State Mandate?                                                                                                    | ● Yes ◯ No                                                                                     |  |
|----------------------------------------------------------------------------------------------------|------------------------------------------------------------------------------------------------|--|
| If the project is required by Federal law, State<br>statute, or court order, when is compliance<br>mandated? :<br>Enter Description and Justification of Federal/Sta | Immediately; project achieves full compliance<br>Project represents progress toward compliance |  |
|                                                                                                    | Within next biennium; project achieves full compliance                                         |  |
|                                                                                                    |                                                                                                |  |

#### • Critical Timing?

For the first drop-down box of the critical timing question, please select the answer that best describes any prior State commitment to the project.

| Critical Timing?                                                                                   | ⊙ Yes ◯ No                                  |
|----------------------------------------------------------------------------------------------------|---------------------------------------------|
| Please select the answer that best describes<br>any prior State commitment to the project. :       | · · ·                                       |
| description of the critical timing issue. :<br>Enter Description and Justification of Critical Tim | No resources currently committed to project |
|                                                                                                    |                                             |

For the second drop-down box of the critical timing question, please select the best description of the critical timing issue.

| Critical Timing?                                                                             |                                                                                                    |
|----------------------------------------------------------------------------------------------|----------------------------------------------------------------------------------------------------|
| Please select the answer that best describes<br>any prior State commitment to the project. : | ~                                                                                                    |
| ≣ ≣ ≣ ■ B / U                                                                                | No project completion requirements<br>Required to start another capital project in agency's Six Year Plar<br>Required to start another capital project ranked in agency's top 3<br>Requirement of another already started capital project |

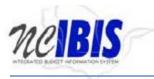

#### • Agency Mission & Goals

Answer the questions pertaining to the agency's mission and goals and enter a description and justification of how the project aligns with your agency's strategic mission, goals and objectives.

| Agency Mission & Goals                                                                                                    |
|----------------------------------------------------------------------------------------------------|
| Is the project identified on your agency's Master Plan?: 〇 Yes 〇 No                                                       |
| Is the project identified on your agency's previous Six-Year CIP? : $\bigcirc$ Yes $\bigcirc$ No                          |
| Does the project advance your agency's mission, goals and objectives? : O Yes O No                                        |
| Enter Description and Justification of How the Project Aligns with your Agency's Strategic Mission, Goals, and Objectives |
|                                                                                                    |
|                                                                                                    |
|                                                                                                    |

#### • Growth/Demand for Gov't Services?

Answer "Yes" or "No". No additional data collection controls are shown when answering "Yes".

#### • Program Effectiveness?

Answering "Yes" to this question requires that you answer two questions pertaining to program effectiveness. For the first drop-down box, select the answer that best describes the extent to which the project corrects service deficiencies or provide for documented growth in demand for services.

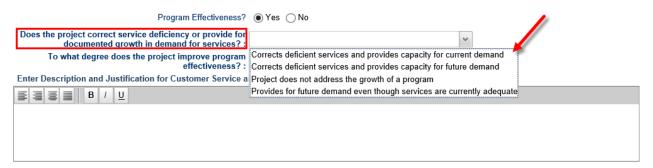

For the second drop-down box, select the answer that best describes the degree to which the project improves program effectiveness.

| Does the project correct service deficiency or provide for<br>documented growth in demand for services? : | ~                                            |  |
|----------------------------------------------------------------------------------------------------|----------------------------------------------|--|
| To what degree does the project improve program effectiveness? :                                          | X                                            |  |
| Enter Description and Justification for Customer Service a                                                | Improves program effectiveness               |  |
| ≣ ≣ ≣ ■ B / U                                                                                             | No impact on program effectiveness           |  |
|                                                                                                    | Significantly improves program effectiveness |  |
|                                                                                                    | 1                                            |  |
|                                                                                                    |                                              |  |
|                                                                                                    |                                              |  |
|                                                                                                    |                                              |  |
|                                                                                                    |                                              |  |

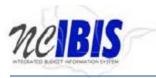

## • Operational Efficiency?

Select the answer that best describes the extent to which the project lowers annual operating expenses.

| Operational Efficiency?                                               | ● Yes ◯ No                                                     |  |
|-----------------------------------------------------------------------|----------------------------------------------------------------|--|
| To what extent does the project lower<br>annual operating expenses? : | ~                                                              |  |
| Enter Description and Justification for op                            | \$100,000 - \$300,000                                          |  |
| ≣ ≣ ≣ ■ B / U                                                         | Does not improve operational efficiency<br>Less than \$100.000 |  |
|                                                                       | More than \$300,000                                            |  |
|                                                                       |                                                                |  |
|                                                                       |                                                                |  |

#### • Cost Benefit Analysis?

Select the answer that best describes what portion of the total project cost is covered or matched by Non-General Funds.

| Cost Benifit Analysis                                                                      | ● Yes ◯ No                 |  |
|--------------------------------------------------------------------------------------------|----------------------------|--|
| What portion of the total project cost is<br>covered or matched by Non-General<br>Funds? : | v                          |  |
| Enter Description and Justification for Fis                                                | 0%<br>25% - 75%            |  |
|                                                                                            | More than 75%<br>Up to 25% |  |
|                                                                                            |                            |  |
|                                                                                            |                            |  |

#### • Environmental?

Answering "Yes" to this question requires that you answer two questions pertaining to environmental factors. For the first drop-down box, select the answer that best describes the extent to which the project reduces energy usage and incorporates green features.

Environmental? 

Yes 
No

| To what extent does the project reduce energy usage<br>and incorporate green features? :                                                    | Y                                  |  |
|----------------------------------------------------------------------------------------------------|------------------------------------|--|
| To what extent does the project remediate an<br>existing environmental hazard? :<br>Enter Description and Justification for Environmental F | Project does not conserve energy   |  |
| <b>≧ ∃ ≅ ■ B</b> / <u>U</u>                                                                                                    | Reduces energy consumption by >30% |  |
|                                                                                                    |                                    |  |

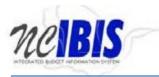

For the second drop-down box, select the answer that best describes the extent to which the project remediates an existing environmental hazard.

| Environmental?                                                                                                    | ● Yes ○ No                               |
|----------------------------------------------------------------------------------------------------|------------------------------------------|
| To what extent does the project reduce energy usage and incorporate green features? :                                                       | ·                                        |
| To what extent does the project remediate an<br>existing environmental hazard? :<br>Enter Description and Justification for Environmental F | Fully                                    |
|                                                                                                    | No environmental hazard exists Partially |
|                                                                                                    |                                          |
|                                                                                                    |                                          |

#### • Economic Development?

Select the answer that best describes the number of permanent jobs created by this project.

| Economic Development?                                | ⊙Yes ⊖No                                                                                                    |
|------------------------------------------------------|----------------------------------------------------------------------------------------------------|
| How many permanent jobs are created by this project? | ~                                                                                                    |
|                                                      | At least 25 permanent jobs in a Tier 1 county<br>At least 50 permanent jobs in a Tier 1 county<br>At least 25 permanent jobs in a Tier 2 county |
|                                                      | At least 50 permanent jobs in a Tier 2 county<br>At least 25 permanent jobs in a Tier 3 county<br>At least 50 permanent jobs in a Tier 3 county |

#### • Preservation of Existing Facilities?

Answering "Yes" to the preservation of existing facilities question requires that you answer "Yes" or "No" to the two questions shown below.

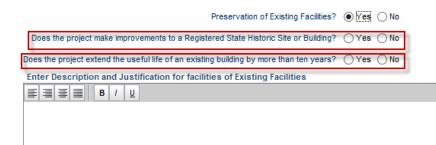

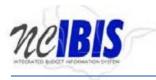

## 38. OPERATIONS TAB

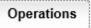

The operations section of the form provides the ability to enter operational costs and savings for the first 5 years of the capital planning period.

| asic Information | Request Detail     | Project Criteria    | Operations      | Attachments |             |            |             |            |                 |
|------------------|--------------------|---------------------|-----------------|-------------|-------------|------------|-------------|------------|-----------------|
|                  |                    |                     |                 |             |             |            |             | Screen II  | : WSIII-3       |
|                  |                    |                     |                 |             |             |            |             | IBIS I     | S1VP            |
|                  |                    |                     |                 |             |             |            |             |            |                 |
|                  |                    |                     |                 |             |             |            |             |            |                 |
| erational Costs  | & Savings(submi    | it net operating im | pact of capital | project)    |             |            |             |            |                 |
|                  |                    |                     | First           | t Year      | Second Year | Third Year | Fourth Year | Fifth Year | All Year Totals |
|                  | Positions(Increase | e or Reduction in F | TE):            |             |             |            |             |            |                 |
| F                | Personnel(Addition | al Costs or Saving  | s): \$          |             |             |            |             |            |                 |
| Mair             | ntainance(Addition | al Costs or Saving  | s): \$          |             |             |            |             |            |                 |
| Energy/Other 0   | Operating(Addition | al Costs or Saving  | s): \$          |             |             |            |             |            |                 |
| Equipment/       | Furnishings(not In | cl.in Const.Reques  | st): \$         |             |             |            |             |            |                 |
|                  | Total Requ         | irements(or saving  | s): \$          |             |             |            |             |            |                 |
|                  |                    |                     |                 |             |             |            |             |            |                 |
|                  |                    | Receip              | ts: ə           |             |             |            |             |            |                 |

39. Answer "Yes" or "No" to the question if operational increases will be supported by receipts, will fees have to be increased?

|                                                         | First Year | Second Year | Third Year | Fourth Year | Fifth Year | All Year Totals |
|---------------------------------------------------------|------------|-------------|------------|-------------|------------|-----------------|
| Positions(Increase or Reduction in FTE):                |            |             |            |             |            |                 |
| Personnel(Additional Costs or Savings): \$              |            |             |            |             |            |                 |
| Maintainance(Additional Costs or Savings): \$           |            |             |            |             |            |                 |
| Energy/Other Operating(Additional Costs or Savings): \$ |            |             |            |             |            |                 |
| Equipment/Furnishings(not Incl.in Const.Request): \$    |            |             |            |             |            |                 |
| Total Requirements(or savings): \$                      |            |             |            |             |            |                 |
| Receipts: \$                                            |            |             |            |             |            |                 |
| Appropriations: \$                                      |            |             |            |             |            |                 |

Answering "Yes" requires that you answer "Yes" or "No" to whether statutory changes are required.

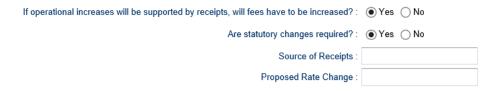

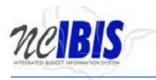

# 40. ATTACHMENTS TAB

Attachments

The attachments section of the form provides the ability to attach any file to the request using the "Add Attachment" control. Files attached here may be viewed or deleted.

| Basic Information  | Request Detail | I Project Criteria   | Operations       | Attachments  |                   |             |
|--------------------|----------------|----------------------|------------------|--------------|-------------------|-------------|
| <u>Attachments</u> |                |                      |                  |              |                   |             |
| Add Atta           | chment         | Vi                   | ew Attachment    |              | Delete Attachment |             |
| Attachment Name    | A              | ttachment Type       | Att              | achment Size | Date Uploaded 🔻   | Uploaded By |
| OC-25_Cost_Estima  | ate_CC.xlsx ap | plication/vnd.openx  | mlformats 7.6    | 37 KB        | 11/20/2017        | IBIS User11 |
| 0-25_00st_Estime   | ne_oo.xisx ap  | plication/vird.openx | millionnais 7.0. |              | 11/20/2017        | 1010 036111 |
|                    |                |                      |                  |              |                   |             |
|                    |                |                      |                  |              |                   |             |
|                    |                |                      |                  |              |                   |             |
|                    |                |                      |                  |              |                   |             |

Attachments that have been added using a different section of the form (i.e., the OC-25 Cost Estimate, the FCAP Report, and the Land Acquisition Plan) will show in the list. However, you will not be able to delete those files here. To delete attachments added to the request in another part of the form, you will need to manage the attachment from the location in the form for which it was attached.

| Request Detail  | Project Criteria    | Operations                    | Attachments                                    |                                         |                                                                                              |
|-----------------|---------------------|-------------------------------|------------------------------------------------|-----------------------------------------|----------------------------------------------------------------------------------------------|
|                 |                     |                               |                                                |                                         |                                                                                              |
| achment         | Vi                  | ew Attachment                 |                                                | Delete Attachment                       |                                                                                              |
| Att             | achment Type        | Atta                          | achment Size                                   | Date Uploaded 👅                         | Uploaded By                                                                                  |
| ate_CC.xlsx app | olication/vnd.openx | mlformats7.63                 | 37 KB                                          | 11/20/2017                              | IBIS User11                                                                                  |
| are_ee.nox upp  | incation matopena   |                               |                                                | 11/20/2017                              | 1510 030111                                                                                  |
|                 |                     |                               |                                                |                                         |                                                                                              |
|                 |                     |                               |                                                |                                         |                                                                                              |
|                 |                     |                               |                                                |                                         |                                                                                              |
|                 | achment<br>Att      | achment Vi<br>Attachment Type | achment View Attachment<br>Attachment Type Att | achment View Attachment Attachment Size | achment View Attachment Delete Attachment<br>Attachment Type Attachment Size Date Uploaded * |

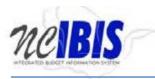

#### 41. View an Attachment

To view an attachment, first click on the attachment name, and then click the "View Attachment" button.

| Basic Information Reques  | t Detail Pro | oject Criteria | Operations    | Attachments  |                   |             |
|---------------------------|--------------|----------------|---------------|--------------|-------------------|-------------|
| <u>Attachments</u>        |              |                |               |              |                   |             |
| Add Attachment            |              | Vie            | ew Attachment |              | Delete Attachment |             |
| Attachment Name           | Attachn      | nent Type      | Att           | achment Size | Date Uploaded *   | Uploaded By |
| OC-25_Cost_Estimate_CC.xl | lsx applicat | ion/vnd.openx  | mlformats 7.6 | 37 KB        | 11/20/2017        | IBIS User11 |
|                           |              |                |               |              |                   |             |
|                           |              |                |               |              |                   |             |
|                           |              |                |               |              |                   |             |
|                           |              |                |               |              |                   |             |

Once clicked, you will see a message asking if you want to open or save the attachment. Click Open to open and view the attachment; or click Save to save the attachment.

| Do you want to open or save <b>OC-25_Cost_Estimate_CC.xlsx</b> (7.63 KB) from i | ibis.nc.gov | I?   |      |   | ×      |
|---------------------------------------------------------------------------------|-------------|------|------|---|--------|
|                                                                                 |             | Open | Save | • | Cancel |

#### 42. Delete an Attachment

To delete an attachment, first click on the attachment name, and then click the "Delete Attachment" button. Remember, you will not be able to delete attachments that have been added to the request in another part of the form (i.e., the OC-25 Cost Estimate, the FCAP Report, and the Land Acquisition Plan) while on the Attachment tab. To delete those attachments, you will need to manage those attachments from the location in the form for which it was attached.

| Basic Information | Request Det | tail Pro    | ject Criteria | Operations   | Attachme       | nts      |                 |        |         |
|-------------------|-------------|-------------|---------------|--------------|----------------|----------|-----------------|--------|---------|
| Attachments       |             |             |               |              |                |          |                 |        |         |
| Add Atta          | chment      |             | Vie           | ew Attachmer | nt             | Delete A | ttachment       |        |         |
| Attachment Name   |             | Attachm     | ent Type      | /            | Attachment Siz | e [      | Date Uploaded 🍷 | Uploa  | aded By |
| TANF Contingency. | docx        | applicatio  | on/vnd.openx  | mlformats 1  | 1.345 KB       | 1        | 1/20/2017       | IBIS U | Jser11  |
| OC-25_Cost_Estima | ate_CC.xlsx | application | on/vnd.openx  | mlformats 7  | .637 KB        | 1        | 1/20/2017       | IBIS U | Jser11  |
|                   |             |             |               |              |                |          |                 |        |         |
|                   |             |             |               |              |                |          |                 |        |         |
|                   |             |             |               |              |                |          |                 |        |         |
|                   |             |             |               |              |                |          |                 |        |         |

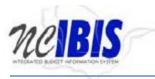

Once you click Delete Attachment, you will be presented with a confirm message as shown below. Click "OK" to delete the attachment or "Cancel" to cancel the deletion.

| Confirm | ×                                                 |
|---------|---------------------------------------------------|
| •       | Are you sure you want to delete this attachment ? |
|         | OK Cancel                                         |